# <sup>知</sup> 如何引流实现使从公网访问公网服务器的流量途经一个指定内网的安全设备

[NAT](https://zhiliao.h3c.com/questions/catesDis/37) **[胡琪](https://zhiliao.h3c.com/User/other/39836)** 2020-06-16 发表

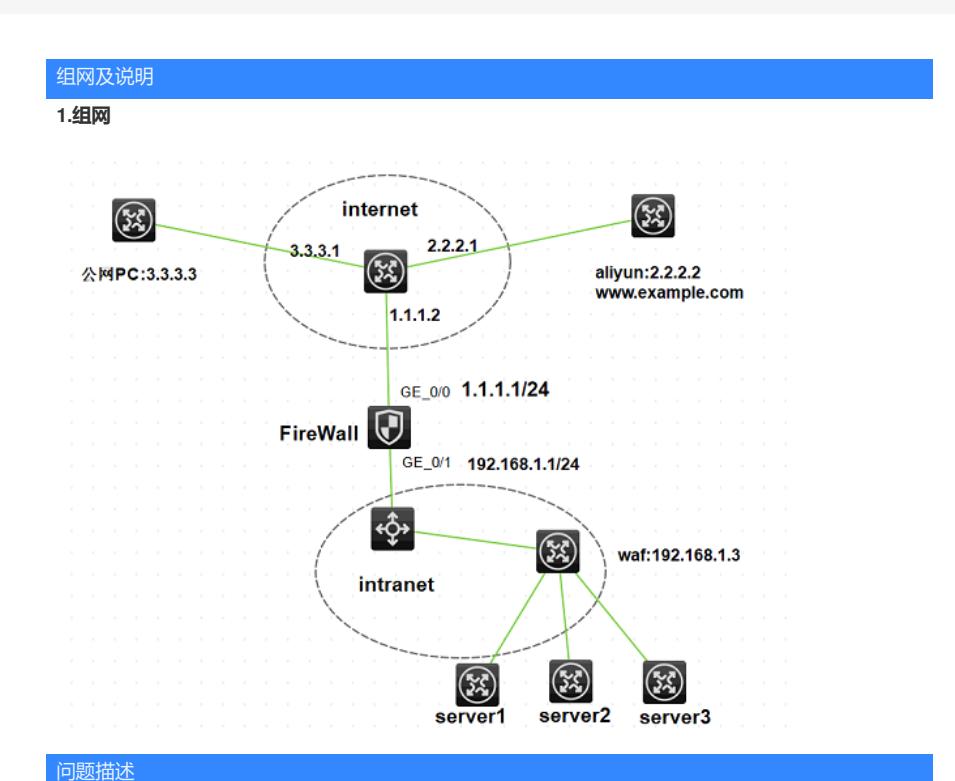

# **2.需求**

客户的大部分业务部署在内网,内网有一台WEB应用防火墙对访问内网业务的流量进行防护,同时还 有一分部业务部署在公网阿里云上,在公网访问此部分业务的流量直接经过公网转发,客户希望能将 从公网访问阿里云的流量先引到内网WAF,然后再转发给阿里云。

假设: 公网PC IP:3.3.3.3 防火墙公网IP:1.1.1.1 阿里云ip:2.2.2.2 域名:www.example.com 内网waf ip:192.168.1.3 gateway:192.168.1.1

# 配置思路:

在公网PC访问阿里云的域名时,通过修改本地host文件,将域名解析为防火墙公网ip。然后在防火墙 上面做nat server,将目的地址转换为阿里云的IP,然后通过匹配策略路由,将目的地址为阿里云IP的 流量引到WAF上面,然后再经由WAF转发到网关,再转发出去。

# 过程分析

# **3.关键配置 3.1 PC侧配置:**

修改PC的host文件,将域名[www.example.com](http://www.example.com)指向防火墙的公网IP: 1.1.1.1。 1、window环境: hosts文件位置:C:\windows\system32\drivers\etc 刷新方式: 在命令行执行: ipconfig /flushdns #清除DNS缓存内容。 ipconfig /displaydns //显示DNS缓存内容 2、linux环境 文件位置:/etc/hosts

原文链接: https://blog.csdn.net/jiahao1186/article/details/83011458 **3.2 防火墙侧关键配置** 防火墙关键配置: # policy-based-route huqi permit node 0

刷新命令: systemctl restart nscd

```
if-match acl 3000 //匹配目的地址为阿里云IP的报文
apply next-hop 192.168.1.3
#
policy-based-route huqi permit node 1
if-match acl 3001 //匹配源地址为阿里云IP的报文
apply next-hop 192.168.1.3
#
interface GigabitEthernet1/0/0
port link-mode route
combo enable copper
ip address 1.1.1.1 255.255.255.0
nat outbound
//为了方便用模拟器测试,此处假设阿里云上开放的服务为telnet和ssh
nat server protocol tcp global 1.1.1.1 2333 inside 2.2.2.2 23
nat server protocol tcp global 1.1.1.1 2222 inside 2.2.2.2 22
//在公网接口应用策略路由
ip policy-based-route huqi
#
interface GigabitEthernet1/0/1
port link-mode route
combo enable copper
ip address 192.168.1.1 255.255.255.0
#
security-zone name Trust
import interface GigabitEthernet1/0/1
#
security-zone name Untrust
import interface GigabitEthernet1/0/0
#
ip route-static 0.0.0.0 0 1.1.1.2
#
acl advanced 3000
rule 0 permit ip destination 2.2.2.2 0
#
acl advanced 3001
rule 0 permit ip source 2.2.2.2 0
#
security-policy ip
rule 0 name all
 action pass
#
return
4.测试
在公网PC上telnet 1.1.1.1 2333和ssh 1.1.1.1 2222测试,发现可以正常访问。
<H3C>telnet 1.1.1.1 2333
Trying 1.1.1.1 ...
Press CTRL+K to abort
Connected to 1.1.1.1 ...
******************************************************************************
* Copyright (c) 2004-2017 New H3C Technologies Co., Ltd. All rights reserved.*
* Without the owner's prior written consent, *
* no decompiling or reverse-engineering shall be allowed. *
******************************************************************************
login: admin
Password:
<H3C>dis ip i b
*down: administratively down
(s): spoofing (l): loopback
Interface Physical Protocol IP Address Description
```
<H3C>quit

GE0/0 up up 2.2.2.2 --

The connection was closed by the remote host!

<H3C>ssh 1.1.1.1 2222 Username: admin Press CTRL+C to abort. Connecting to 1.1.1.1 port 2222. admin@1.1.1.1's password: Enter a character  $\sim$  and a dot to abort.

\*\*\*\*\*\*\*\*\*\*\*\*\*\*\*\*\*\*\*\*\*\*\*\*\*\*\*\*\*\*\*\*\*\*\*\*\*\*\*\*\*\*\*\*\*\*\*\*\*\*\*\*\*\*\*\*\*\*\*\*\*\*\*\*\*\*\*\*\*\*\*\*\*\*\*\*\*\*

\* Copyright (c) 2004-2017 New H3C Technologies Co., Ltd. All rights reserved.\*

\* Without the owner's prior written consent, \*

\* no decompiling or reverse-engineering shall be allowed. \*

\*\*\*\*\*\*\*\*\*\*\*\*\*\*\*\*\*\*\*\*\*\*\*\*\*\*\*\*\*\*\*\*\*\*\*\*\*\*\*\*\*\*\*\*\*\*\*\*\*\*\*\*\*\*\*\*\*\*\*\*\*\*\*\*\*\*\*\*\*\*\*\*\*\*\*\*\*\*

## **<H3C>dis ip i b**

\*down: administratively down (s): spoofing (l): loopback Interface Physical Protocol IP Address Description GE0/0 up up 2.2.2.2 --

## **同时在WAF上面可以看到,来回的流量都会途经WAF。**

waf:

//收到由网关做PBR引过来的流量,其中目的地址已经经由NAT server 转换为了阿里云的ip \*Dec 21 14:53:25:958 2019 H3C IPFW/7/IPFW\_PACKET: Receiving, interface = GigabitEthernet0/0, version = 4, headlen =  $20$ , tos =  $192$ , pktlen = 60, pktid = 696, offset = 0, ttl =  $253$ , protocol = 6, checksum =  $45114$ , s =  $3.3.3.3$ , d =  $2.2.2.2$ prompt: Receiving IP packet.

//WAF上有到网关的默认路由,流量到达WAF后,又发回网关 \*Dec 21 14:53:25:958 2019 H3C IPFW/7/IPFW\_PACKET: Sending, interface = GigabitEthernet0/0, version = 4, headlen =  $20$ , tos =  $192$ ,  $p$ ktlen = 60, pktid = 696, offset = 0, ttl = 252, protocol = 6, checksum =  $45370$ , s =  $3.3.3.3$ , d =  $2.2.2.2$ prompt: Sending the packet from GigabitEthernet0/0 at GigabitEthernet0/0.

## //阿里云侧回应的流量再次经由PBR引到WAF上

\*Dec 21 14:53:25:961 2019 H3C IPFW/7/IPFW\_PACKET: Receiving, interface = GigabitEthernet0/0, version = 4, headlen =  $20$ , tos = 192, pktlen =  $60$ , pktid =  $675$ , offset =  $0$ , ttl =  $253$ , protocol =  $6$ , checksum =  $45135$ , s =  $2.2.2.2$ , d =  $3.3.3.3$ prompt: Receiving IP packet.

//流量到达WAF后,又发回网关 \*Dec 21 14:53:25:961 2019 H3C IPFW/7/IPFW\_PACKET: Sending, interface = GigabitEthernet0/0, version = 4, headlen =  $20$ , tos =  $192$ , pktlen = 60, pktid = 675, offset = 0, ttl = 252, protocol =  $6$ , checksum =  $45391$ , s =  $2.2.2.2$ , d =  $3.3.3.3$ prompt: Sending the packet from GigabitEthernet0/0 at GigabitEthernet0/0.

### **防火墙的debug信息:**

//收到公网PC访问的报文 <H3C>\*Dec 21 14:53:28:209 2019 H3C IPFW/7/IPFW\_PACKET: -COntext=1; Receiving, interface = GigabitEthernet1/0/0 version = 4, headlen =  $20$ , tos =  $192$ pktlen =  $60$ , pktid =  $696$ , offset =  $0$ , ttl =  $254$ , protocol =  $6$ checksum = 45372, **s = 3.3.3.3, d = 1.1.1.1** channelID =  $0$ , vpn-InstanceIn =  $0$ , vpn-InstanceOut =  $0$ . prompt: Receiving IP packet from interface GigabitEthernet1/0/0. Payload: TCP source port = 8467, **destination port = 2333** sequence num = 0xaadaccf7, acknowledgement num = 0x00000000, flags = 0x2 window size =  $64512$ , checksum =  $0x157d$ , header length =  $40$ .

### //匹配NAT server 先做目的地址和端口转换

\*Dec 21 14:53:28:209 2019 H3C NAT/7/COMMON: -COntext=1; PACKET: (GigabitEthernet1/0/0-in-config) Protocol: TCP

3.3.3.3: 8467 - **1.1.1.1: 2333**(VPN: 0) ------> 3.3.3.3: 8467 - 2.2.2.2: 23(VPN: 0)

#### **//匹配上策略路由,将流量引到WAF**

\*Dec 21 14:53:28:209 2019 H3C PBR4/7/PBR Forward Info: -COntext=1;**Policy: huqi, Node: 0, mat ch succeeded.**

\*Dec 21 14:53:28:209 2019 H3C PBR4/7/PBR Forward Info: -COntext=1;**apply next-hop 192.168.1. 3.**

### //从内网接口将报文发给WAF

\*Dec 21 14:53:28:209 2019 H3C IPFW/7/IPFW\_PACKET: -COntext=1; Sending, interface = GigabitEthernet1/0/1 version = 4, headlen =  $20$ , tos = 192 pktlen = 60, pktid = 696, offset = 0, ttl =  $253$ , protocol =  $6$ checksum =  $45114$ , s =  $3.3.3.3$ , d =  $2.2.2.2$ channelID =  $0$ , vpn-InstanceIn =  $0$ , vpn-InstanceOut =  $0$ . prompt: Sending IP packet received from interface GigabitEthernet1/0/0 at interface GigabitEthernet1/0/1. Payload: TCP source port =  $8467$ , destination port =  $23$ sequence num =  $0xaadaccf7$ , acknowledgement num =  $0x00000000$ , flags =  $0x2$ window size =  $64512$ , checksum =  $0 \times 1081$ , header length =  $40$ .

#### //又在内网接口收到经由WAF发回的此报文

\*Dec 21 14:53:28:210 2019 H3C IPFW/7/IPFW\_PACKET: -COntext=1; Receiving, interface = GigabitEthernet1/0/1 version = 4, headlen =  $20$ , tos =  $192$  $p$ ktlen = 60, pktid = 696, offset = 0, ttl = 252, protocol = 6 checksum =  $45370$ , s =  $3.3.3.3$ , d =  $2.2.2.2$ channelID =  $0.$  vpn-InstanceIn =  $0.$  vpn-InstanceOut =  $0.$ prompt: Receiving IP packet from interface GigabitEthernet1/0/1. Payload: TCP source port =  $8467$ , destination port =  $23$ sequence num =  $0xaadaccf7$ , acknowledgement num =  $0x00000000$ , flags =  $0x2$ window size =  $64512$ , checksum =  $0x1c81$ , header length =  $40$ .

#### //在出接口匹配NAT outbound做源地址和端口转换

\*Dec 21 14:53:28:210 2019 H3C NAT/7/COMMON: -COntext=1;

PACKET: (GigabitEthernet1/0/0-out-config) Protocol: TCP **3.3.3.3: 8467** - 2.2.2.2: 23(VPN: 0) ------>

```
1.1.1.1: 1030 - 2.2.2.2: 23(VPN: 0)
```
## //做完转换之后从公网口发出

\*Dec 21 14:53:28:210 2019 H3C IPFW/7/IPFW\_PACKET: -COntext=1;

Sending, interface = GigabitEthernet1/0/0

version =  $4$ , headlen =  $20$ , tos = 192

pktlen =  $60.$  pktid =  $696.$  offset =  $0.$  ttl =  $251.$  protocol =  $6$ 

checksum =  $46654$ , s =  $1.1.1.1$ , d =  $2.2.2.2$ 

channelID =  $0$ , vpn-InstanceIn =  $0$ , vpn-InstanceOut =  $0$ .

**prompt: Sending IP packet received from interface GigabitEthernet1/0/1 at interface**

**GigabitEthernet1/0/0.**

Payload: TCP

source port =  $1030$ , destination port =  $23$ 

sequence num = 0xaadaccf7, acknowledgement num = 0x00000000, flags = 0x2 window size =  $64512$ , checksum =  $0x3d92$ , header length =  $40$ .

//收到阿里云的回包,可以看到源IP地址是阿里云IP 2.2.2.2 \*Dec 21 14:53:28:212 2019 H3C IPFW/7/IPFW\_PACKET: -COntext=1; Receiving, interface = GigabitEthernet1/0/0 version = 4, headlen =  $20$ , tos = 192 pktlen = 60, pktid = 675, offset = 0, ttl =  $254$ , protocol = 6 checksum =  $45907$ , s =  $2.2.2.2$ , d =  $1.1.1.1$ channelID =  $0$ , vpn-InstanceIn =  $0$ , vpn-InstanceOut =  $0$ . prompt: Receiving IP packet from interface GigabitEthernet1/0/0. Payload: TCP source port =  $23$ , destination port =  $1030$ sequence num = 0x0e6dcd5e, acknowledgement num = 0xaadaccf8, flags = 0x12

window size =  $4096$ , checksum = 0xa63b, header length =  $40$ .

//匹配会话先做目的地址转换,转换目的地址为PC ip \*Dec 21 14:53:28:212 2019 H3C NAT/7/COMMON: -COntext=1; PACKET: (GigabitEthernet1/0/0-in-session) Protocol: TCP

2.2.2.2: 23 - **1.1.1.1: 1030**(VPN: 0) ------> 2.2.2.2: 23 - 3.3.3.3: 8467(VPN: 0)

#### **//再次根据源IP地址为阿里云ip匹配上策略路由,将回包引到WAF**

\*Dec 21 14:53:28:212 2019 H3C PBR4/7/PBR Forward Info: -COntext=1;**Policy: huqi, Node: 1, mat ch succeeded.**

\*Dec 21 14:53:28:212 2019 H3C PBR4/7/PBR Forward Info: -COntext=1;**apply next-hop 192.168.1. 3.**

## //从内网接口将报文发给WAF

\*Dec 21 14:53:28:212 2019 H3C IPFW/7/IPFW\_PACKET: -COntext=1; Sending, interface = GigabitEthernet1/0/1 version =  $4$ , headlen =  $20$ , tos = 192  $\n$  pktlen = 60, pktid = 675, offset = 0, ttl = 253, protocol = 6 checksum =  $45135$ , s =  $2.2.2.2$ , d =  $3.3.3.3$ channelID =  $0$ , vpn-InstanceIn =  $0$ , vpn-InstanceOut =  $0$ . prompt: Sending IP packet received from interface GigabitEthernet1/0/0 at interface GigabitEthernet1/0/1. Payload: TCP source port =  $23$ , destination port =  $8467$ sequence num =  $0x0e6dcd5e$ , acknowledgement num =  $0x0a4c68$ , flags =  $0x12$ 

window size = 4096, checksum =  $0 \times 852a$ , header length = 40.

## //又在内网接口收到经由WAF发回的此报文

\*Dec 21 14:53:28:214 2019 H3C IPFW/7/IPFW\_PACKET: -COntext=1; Receiving, interface = GigabitEthernet1/0/1 version = 4, headlen =  $20$ , tos = 192  $p$ ktlen = 60, pktid = 675, offset = 0, ttl = 252, protocol = 6 checksum =  $45391$ , s =  $2.2.2.2$ , d =  $3.3.3.3$ channelID =  $0$ , vpn-InstanceIn =  $0$ , vpn-InstanceOut =  $0$ . prompt: Receiving IP packet from interface GigabitEthernet1/0/1. Payload: TCP source port =  $23$ , destination port =  $8467$ sequence num = 0x0e6dcd5e, acknowledgement num = 0xaadaccf8, flags = 0x12 window size =  $4096$ , checksum =  $0x852a$ , header length =  $40$ .

#### //再次在出接口进行源地址和端口转换

\*Dec 21 14:53:28:214 2019 H3C NAT/7/COMMON: -COntext=1; PACKET: (GigabitEthernet1/0/0-out-session) Protocol: TCP **2.2.2.2: 23** - 3.3.3.3: 8467(VPN: 0) ------> 1.1.1.1: 2333 - 3.3.3.3: 8467(VPN: 0)

### //做完转换,将报文从公网接口回给公网PC

\*Dec 21 14:53:28:214 2019 H3C IPFW/7/IPFW\_PACKET: -COntext=1; Sending, interface = GigabitEthernet1/0/0 version = 4, headlen =  $20$ , tos = 192  $p$ ktlen = 60, pktid = 675, offset = 0, ttl = 251, protocol = 6 checksum =  $46161$ , s =  $1.1.1.1$ , d =  $3.3.3.3$ channelID =  $0$ , vpn-InstanceIn =  $0$ , vpn-InstanceOut =  $0$ .

prompt: Sending IP packet received from interface GigabitEthernet1/0/1 at interface GigabitEthernet1/0/0. Payload: TCP source port = 2333, destination port = 8467 sequence num = 0x0e6dcd5e, acknowledgement num = 0xaadaccf8, flags = 0x12 window size =  $4096$ , checksum =  $0x7e26$ , header length =  $40$ .

### **以下为SSH访问时的debug信息,转换过程同上,不再赘述。**

\*Dec 21 14:54:15:989 2019 H3C IPFW/7/IPFW\_PACKET: -COntext=1; Receiving, interface = GigabitEthernet1/0/0 version =  $4$ , headlen =  $20$ , tos = 192  $p$ ktlen = 60, pktid = 851, offset = 0, ttl = 254, protocol = 6 checksum =  $45217$ , s =  $3.3.3.3$ , d =  $1.1.1.1$ channelID =  $0$ , vpn-InstanceIn =  $0$ , vpn-InstanceOut =  $0$ . prompt: Receiving IP packet from interface GigabitEthernet1/0/0. Payload: TCP source port = 8468, destination port = 2222 sequence num =  $0x6d3c69a$ , acknowledgement num =  $0x00000000$ , flags =  $0x2$ 

window size =  $64512$ , checksum =  $0 \times 644$ f, header length =  $40$ .

\*Dec 21 14:54:15:989 2019 H3C NAT/7/COMMON: -COntext=1; PACKET: (GigabitEthernet1/0/0-in-config) Protocol: TCP 3.3.3.3: 8468 - 1.1.1.1: 2222(VPN: 0) ------>

3.3.3.3: 8468 - 2.2.2.2: 22(VPN: 0)

\*Dec 21 14:54:15:989 2019 H3C PBR4/7/PBR Forward Info: -COntext=1; Policy: huqi, Node: 0, matc h succeeded.

\*Dec 21 14:54:15:989 2019 H3C PBR4/7/PBR Forward Info: -COntext=1; apply next-hop 192.168.1.3.

\*Dec 21 14:54:15:989 2019 H3C IPFW/7/IPFW\_PACKET: -COntext=1; Sending, interface = GigabitEthernet1/0/1 version = 4, headlen =  $20$ , tos =  $192$ pktlen =  $60.$  pktid =  $851.$  offset =  $0.$  ttl =  $253.$  protocol =  $6$ checksum =  $44959$ , s =  $3.3.3.3$ , d =  $2.2.2.2$ channelID =  $0$ , vpn-InstanceIn =  $0$ , vpn-InstanceOut =  $0$ . prompt: Sending IP packet received from interface GigabitEthernet1/0/0 at interface GigabitEthernet1/0/1. Payload: TCP source port =  $8468$ , destination port =  $22$ sequence num =  $0x6d3c69a$ , acknowledgement num =  $0x00000000$ , flags =  $0x2$ 

window size =  $64512$ , checksum =  $0x73e5$ , header length =  $40$ .

\*Dec 21 14:54:15:992 2019 H3C IPFW/7/IPFW\_PACKET: -COntext=1; Receiving, interface = GigabitEthernet1/0/1 version = 4, headlen =  $20$ , tos =  $192$  $p$ ktlen = 60,  $p$ ktid = 851, offset = 0, ttl = 252, protocol = 6 checksum =  $45215$ , s =  $3.3.3.3$ , d =  $2.2.2.2$ channelID =  $0$ , vpn-InstanceIn =  $0$ , vpn-InstanceOut =  $0$ . prompt: Receiving IP packet from interface GigabitEthernet1/0/1. Payload: TCP source port =  $8468$ , destination port =  $22$ sequence num = 0x6d3cf89a, acknowledgement num = 0x00000000, flags = 0x2 window size =  $64512$ , checksum =  $0x73e5$ , header length =  $40$ .

\*Dec 21 14:54:15:992 2019 H3C NAT/7/COMMON: -COntext=1; PACKET: (GigabitEthernet1/0/0-out-config) Protocol: TCP 3.3.3.3: 8468 - 2.2.2.2: 22(VPN: 0) ------> 1.1.1.1: 1031 - 2.2.2.2: 22(VPN: 0) \*Dec 21 14:54:15:992 2019 H3C IPFW/7/IPFW\_PACKET: -COntext=1; Sending, interface = GigabitEthernet1/0/0 version = 4, headlen =  $20$ , tos = 192  $\n$  pktlen = 60, pktid = 851, offset = 0, ttl = 251, protocol = 6 checksum =  $46499$ , s =  $1.1.1.1$ , d =  $2.2.2.2$ channelID =  $0$ , vpn-InstanceIn =  $0$ , vpn-InstanceOut =  $0$ . prompt: Sending IP packet received from interface GigabitEthernet1/0/1 at interface GigabitEthernet1/0/0. Payload: TCP source port =  $1031$ , destination port =  $22$ sequence num = 0x6d3cf89a, acknowledgement num = 0x00000000, flags = 0x2 window size =  $64512$ , checksum =  $0 \times 9416$ , header length =  $40$ . \*Dec 21 14:54:15:994 2019 H3C IPFW/7/IPFW\_PACKET: -COntext=1; Receiving, interface = GigabitEthernet1/0/0 version = 4, headlen =  $20$ , tos =  $192$  $ptlen = 60$ ,  $pltid = 829$ ,  $offset = 0$ ,  $ttl = 254$ ,  $protocol = 6$ checksum =  $45753$ , s =  $2.2.2.2$ , d =  $1.1.1.1$ channelID =  $0$ , vpn-InstanceIn =  $0$ , vpn-InstanceOut =  $0$ . prompt: Receiving IP packet from interface GigabitEthernet1/0/0. Payload: TCP source port = 22, destination port = 1031

sequence num = 0x956d26b8, acknowledgement num = 0x6d3cf89b, flags = 0x12 window size =  $64512$ , checksum =  $0x76bf$ , header length =  $40$ .

\*Dec 21 14:54:15:994 2019 H3C NAT/7/COMMON: -COntext=1; PACKET: (GigabitEthernet1/0/0-in-session) Protocol: TCP 2.2.2.2: 22 - 1.1.1.1: 1031(VPN: 0) ------> 2.2.2.2: 22 - 3.3.3.3: 8468(VPN: 0) \*Dec 21 14:54:15:994 2019 H3C PBR4/7/PBR Forward Info: -COntext=1; Policy: huqi, Node: 1, matc h succeeded.

\*Dec 21 14:54:15:994 2019 H3C PBR4/7/PBR Forward Info: -COntext=1; apply next-hop 192.168.1.3.

```
*Dec 21 14:54:15:994 2019 H3C IPFW/7/IPFW_PACKET: -COntext=1;
Sending, interface = GigabitEthernet1/0/1
version = 4, headlen = 20, tos = 192
\n  pktlen = 60, pktid = 829, offset = 0, ttl = 253, protocol = 6
checksum = 44981, s = 2.2.2.2, d = 3.3.3.3channelID = 0, vpn-InstanceIn = 0, vpn-InstanceOut = 0.
prompt: Sending IP packet received from interface GigabitEthernet1/0/0 at interface
GigabitEthernet1/0/1.
Payload: TCP
 source port = 22, destination port = 8468sequence num = 0x956d26b8, acknowledgement num = 0x6d3cf89b, flags = 0x12
 window size = 64512, checksum = 0x55ae, header length = 40.
```
\*Dec 21 14:54:15:996 2019 H3C IPFW/7/IPFW\_PACKET: -COntext=1; Receiving, interface = GigabitEthernet1/0/1 version = 4, headlen =  $20$ , tos =  $192$  $ptlen = 60$ ,  $ptid = 829$ ,  $offset = 0$ ,  $ttl = 252$ ,  $protocol = 6$ checksum =  $45237$ , s =  $2.2.2.2$ , d =  $3.3.3.3$ channelID =  $0$ , vpn-InstanceIn =  $0$ , vpn-InstanceOut =  $0$ . prompt: Receiving IP packet from interface GigabitEthernet1/0/1. Payload: TCP source port =  $22$ , destination port =  $8468$ sequence num = 0x956d26b8, acknowledgement num = 0x6d3cf89b, flags = 0x12 window size =  $64512$ , checksum =  $0x55a$ e, header length =  $40$ .

PACKET: (GigabitEthernet1/0/0-out-session) Protocol: TCP 2.2.2.2: 22 - 3.3.3.3: 8468(VPN: 0) ------> 1.1.1.1: 2222 - 3.3.3.3: 8468(VPN: 0) \*Dec 21 14:54:15:996 2019 H3C IPFW/7/IPFW\_PACKET: -COntext=1; Sending, interface = GigabitEthernet1/0/0 version =  $4$ , headlen =  $20$ , tos = 192  $\n$  pktlen = 60, pktid = 829, offset = 0, ttl = 251, protocol = 6 checksum =  $46007$ , s =  $1.1.1$ . d =  $3.3.3.3$ channelID =  $0$ , vpn-InstanceIn =  $0$ , vpn-InstanceOut =  $0$ . prompt: Sending IP packet received from interface GigabitEthernet1/0/1 at interface GigabitEthernet1/0/0. Payload: TCP source port =  $2222$ , destination port =  $8468$ sequence num = 0x956d26b8, acknowledgement num = 0x6d3cf89b, flags = 0x12 window size =  $64512$ , checksum =  $0x4f18$ , header length =  $40$ . **在防火墙上查看会话表。**

**<H3C>dis session table ipv4 destination-ip 1.1.1.1 verbose** Slot 1: Initiator: **Source IP/port: 3.3.3.3/8476 Destination IP/port: 1.1.1.1/2222** DS-Lite tunnel peer: - VPN instance/VLAN ID/Inline ID: -/-/- Protocol: TCP(6) Inbound interface: GigabitEthernet1/0/0 Source security zone: Untrust Responder: **Source IP/port: 2.2.2.2/22 Destination IP/port: 3.3.3.3/8476** DS-Lite tunnel peer: - VPN instance/VLAN ID/Inline ID: -/-/- Protocol: TCP(6) Inbound interface: GigabitEthernet1/0/1 Source security zone: Trust State: TCP\_ESTABLISHED Application: GENERAL\_TCP Rule ID: 0 Rule name: all Start time: 2019-12-21 15:27:33 TTL: 3594s Initiator->Responder: 0 packets 0 bytes Responder->Initiator: 0 packets 0 bytes Total sessions found: 1 **<H3C>dis session table ipv4 destination-ip 2.2.2.2 verbose**

Slot 1: Initiator: **Source IP/port: 3.3.3.3/8476 Destination IP/port: 2.2.2.2/22** DS-Lite tunnel peer: - VPN instance/VLAN ID/Inline ID: -/-/- Protocol: TCP(6) Inbound interface: GigabitEthernet1/0/1 Source security zone: Trust Responder: **Source IP/port: 2.2.2.2/22 Destination IP/port: 1.1.1.1/1039** DS-Lite tunnel peer: - VPN instance/VLAN ID/Inline ID: -/-/- Protocol: TCP(6) Inbound interface: GigabitEthernet1/0/0 Source security zone: Untrust State: TCP\_ESTABLISHED Application: SSH

Rule ID: 0 Rule name: all Start time: 2019-12-21 15:27:33 TTL: 1190s Initiator->Responder: 0 packets 0 bytes Responder->Initiator: 0 packets 0 bytes

Total sessions found: 1

解决方法 **5.总结**

1.从公网接口进来的报文如果已经匹配了PBR,引到内网转一圈回来再从公网接口出时,不会再匹配P BR。

2.需要对从阿里云回来的流量继续匹配PBR,让它从内网转一圈然后再回到公网接口在源地址转换,

不然阿里云回复的报文会直接被防火墙转发给公网PC,此时PC收到的报文的源IP地址是阿里云公网ip ,并不会进行处理。